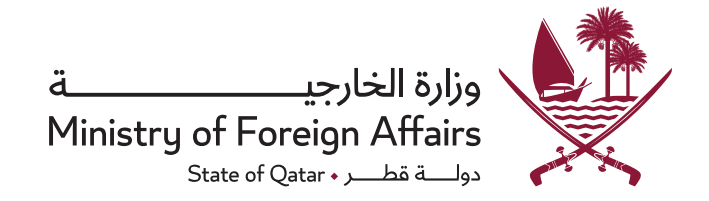

## Electronic services portal Electronic applications - attestations

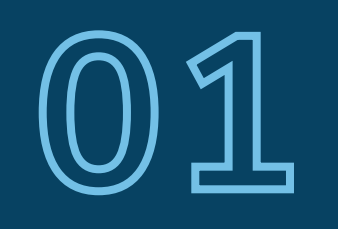

Submission of the application

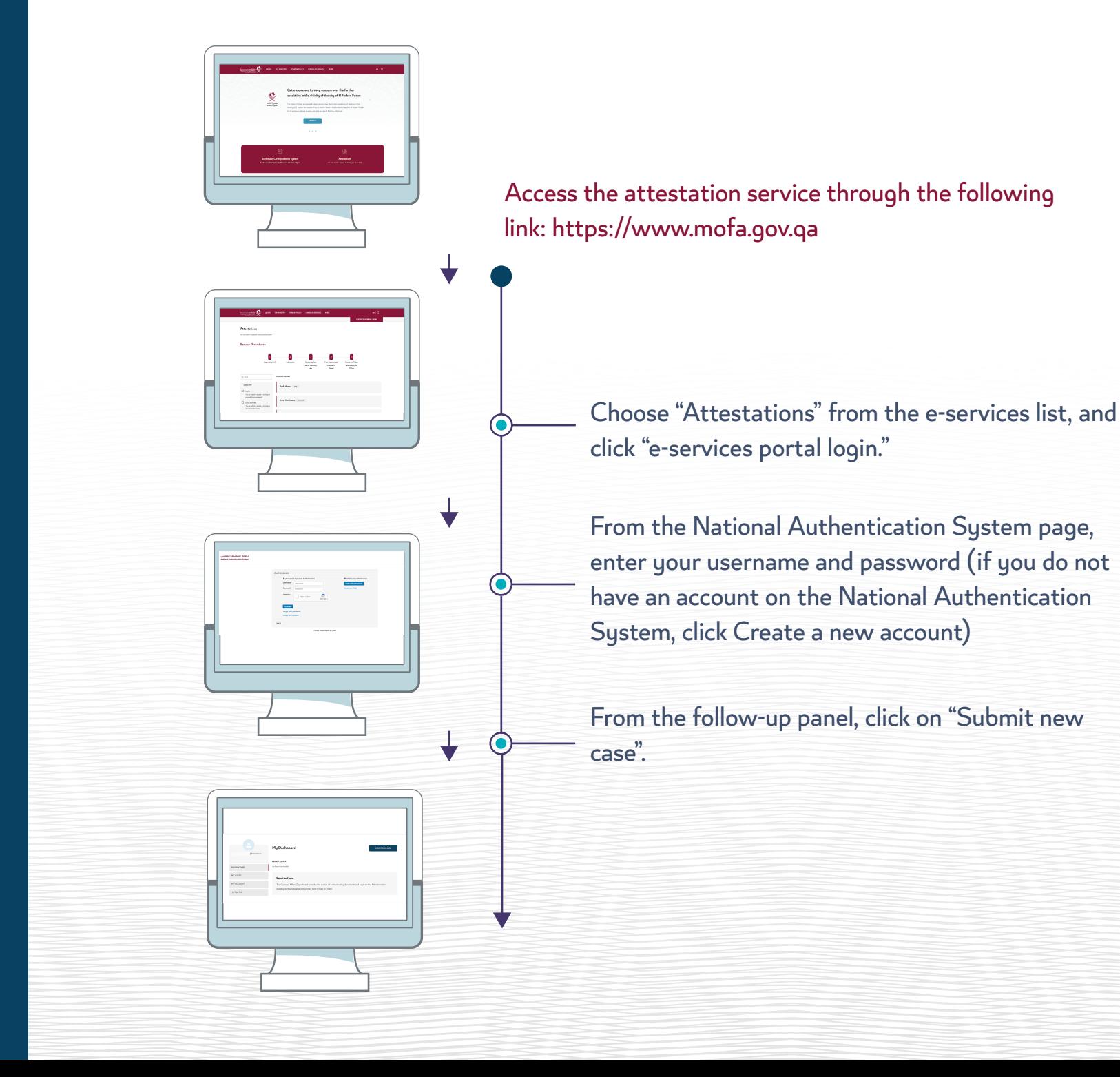

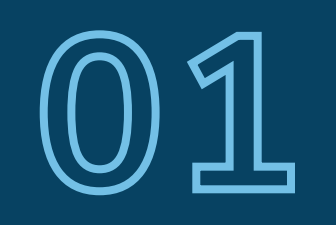

Submission of the application

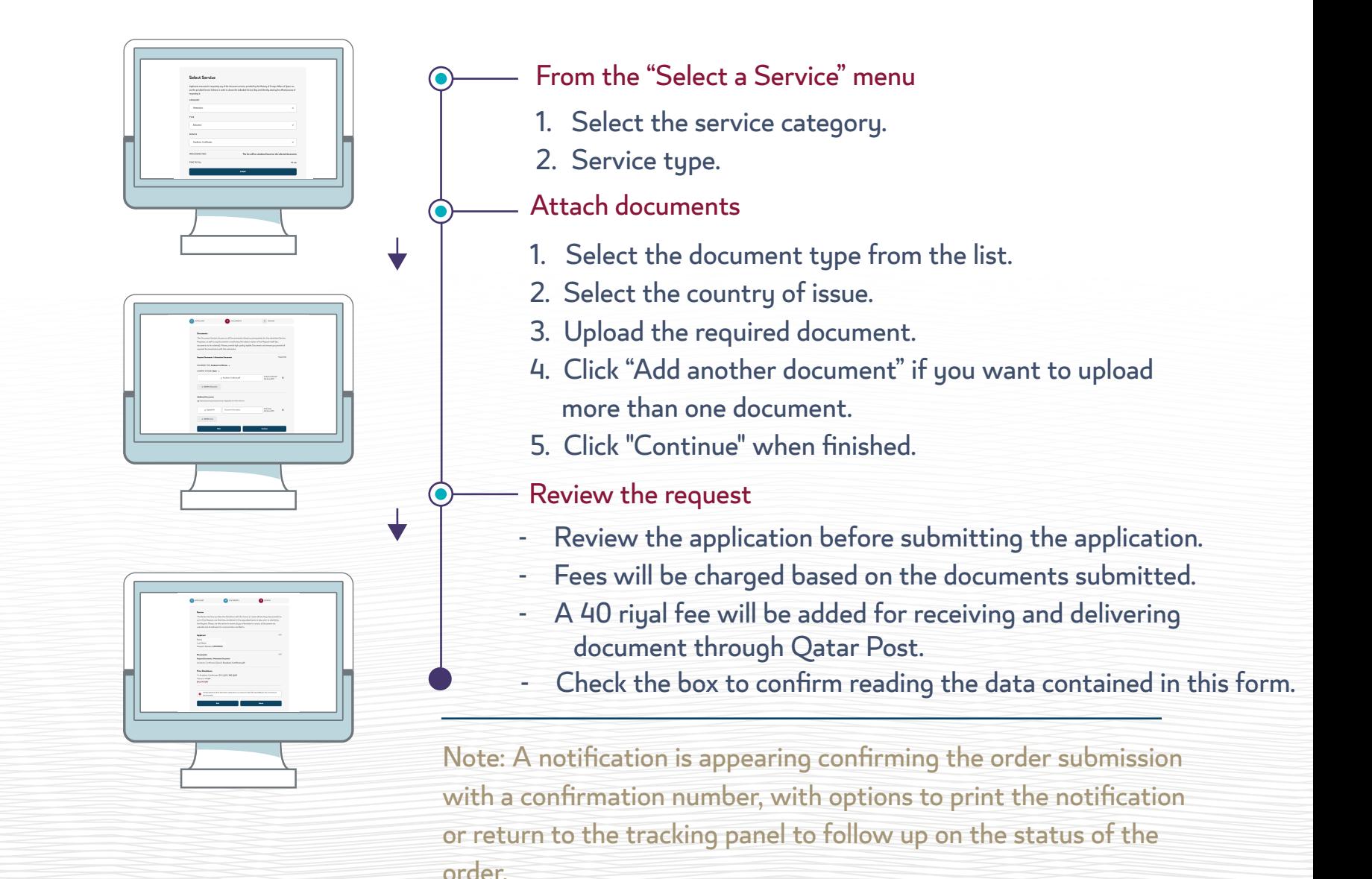

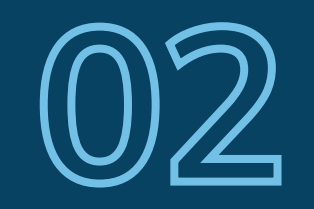

Payment and tracking status order

After receiving the confirmation message accepting the submission, please follow the following steps:

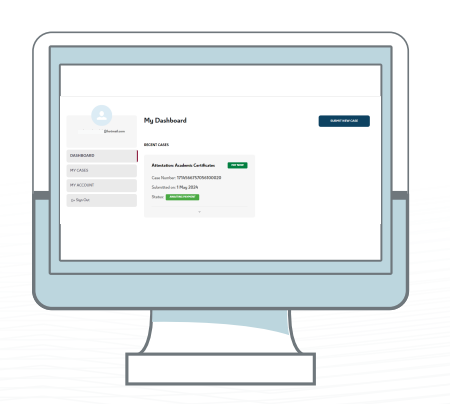

- Access the authentication service to view the status of the application through the following link:
- Login to the electronic services portal.
- Enter your username and password.
- The order status appears from the tracking panel, for example: "Please complete the payment" and then click "Pay".

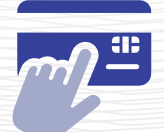

Fill in the invoice data and fill in the payment details

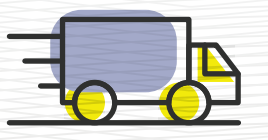

Fill in information Communication - to communicate

You can now proceed with the order From "Order Tracking"

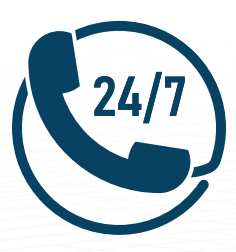

## For more information and assistance, please contact the Government Communication Center (109)